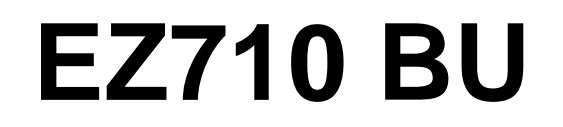

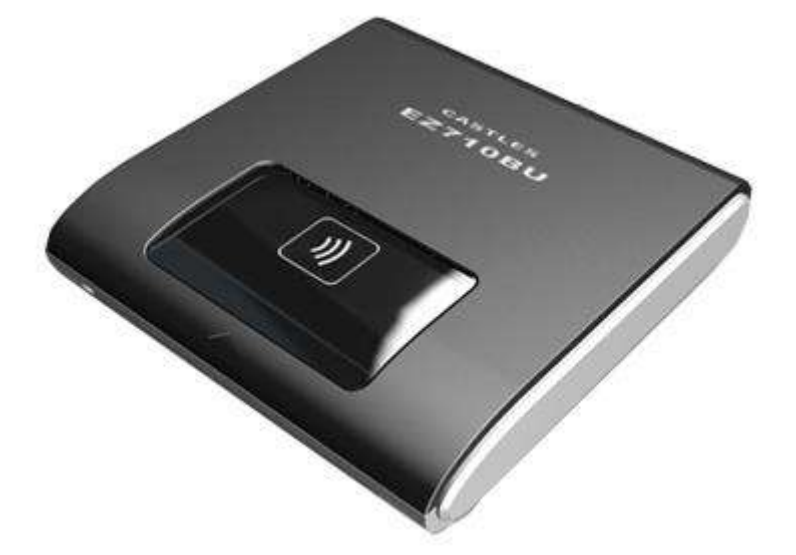

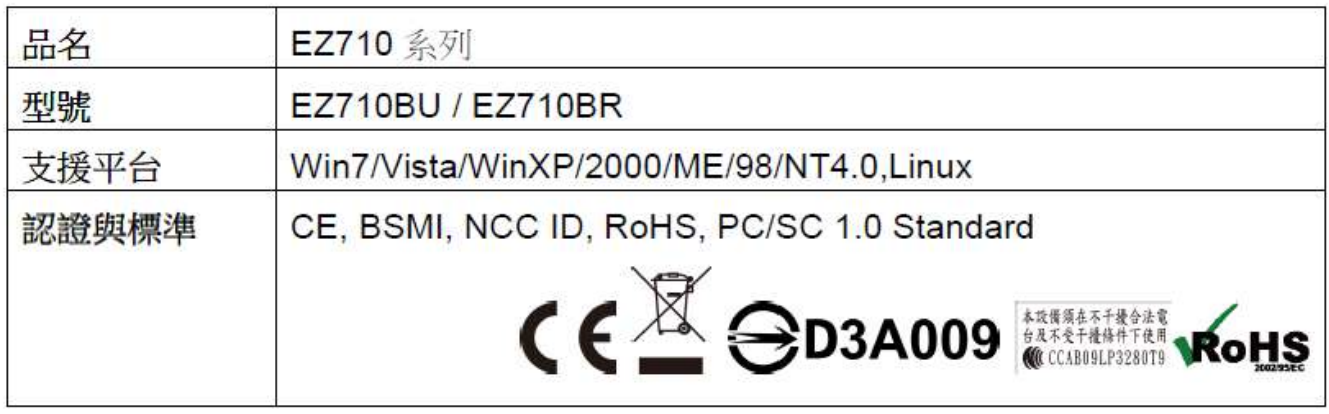

## ●機械

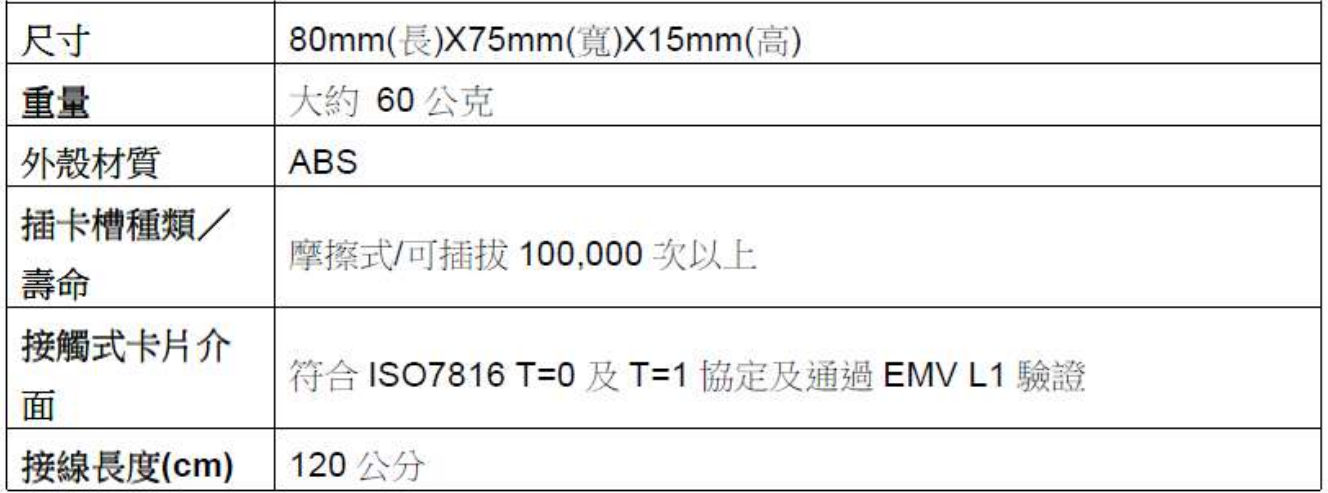

●雷流 / 雷子

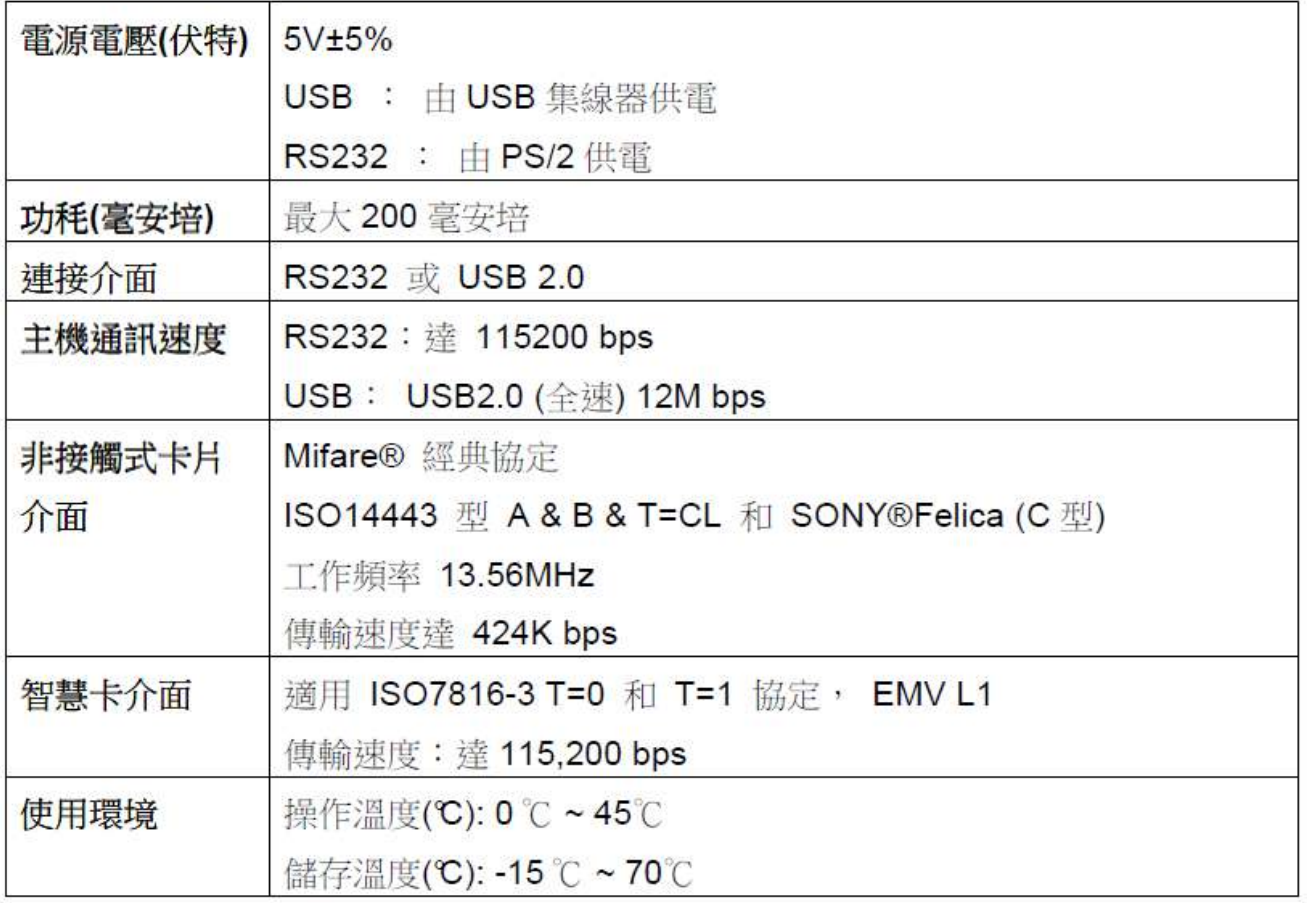

## ● 安裝說明

步驟(1):將 EZ 710 系列讀卡機插入電腦的 USB 連接埠上。

步驟(2):將光碟片放入光碟機中,執行光碟片中之"Autorun.exe"程式。

步驟(3):滑鼠點選"讀卡機型號"欄中"EZ 710 Series"的驅動程式。

步驟(4):完成驅動程式安裝,如果出現"您必須重新啟動電腦,以套用這些變更"。

對話盒時,請按"立刻重新開機"按鈕重新啟動系統

附註說明:系統重新啟動後,您可檢查"裝置管理員"內是否有該讀卡機,以確定是否 正確安裝

## ● 燈號顯示

黃綠燈:代表讀卡機之電源供應狀態,亮時為已接上電源 紅燈:代表卡片已被重置(Reset),閃爍時代表正在讀寫 IC 卡